## 利用者情報変更

Myライブラリにログインします。 「利用者情報」の「設定」をクリックします。

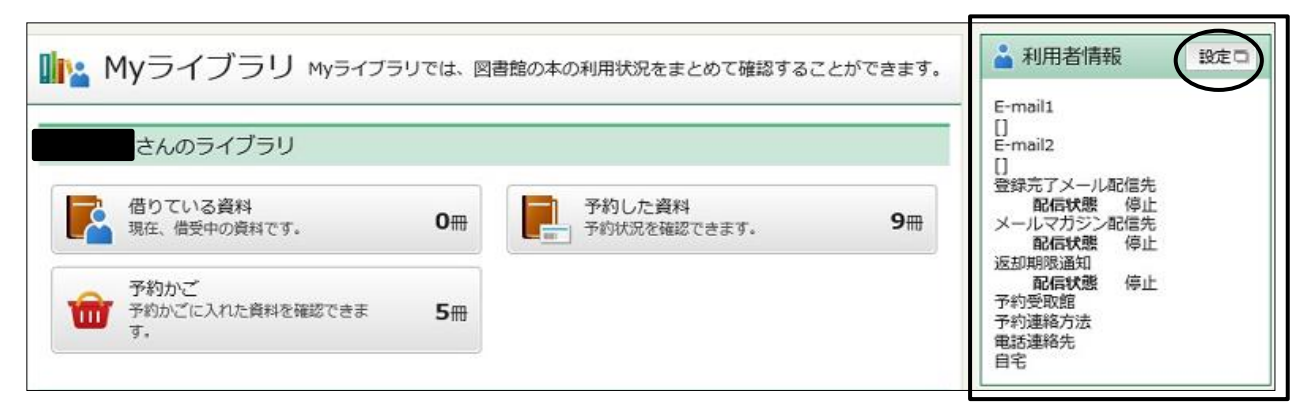

指定も可能。)

ここで設定した情報が予約時の初 期値になります。(予約毎に個別

「利用者情報」画面でできること

- ・ パスワードの変更
- ・ E-mailアドレスの登録、変更
- ・ 各種メールの配信先の指定
- ・予約受取館の指定
- ・予約連絡方法の指定
- ・電話連絡先の指定-

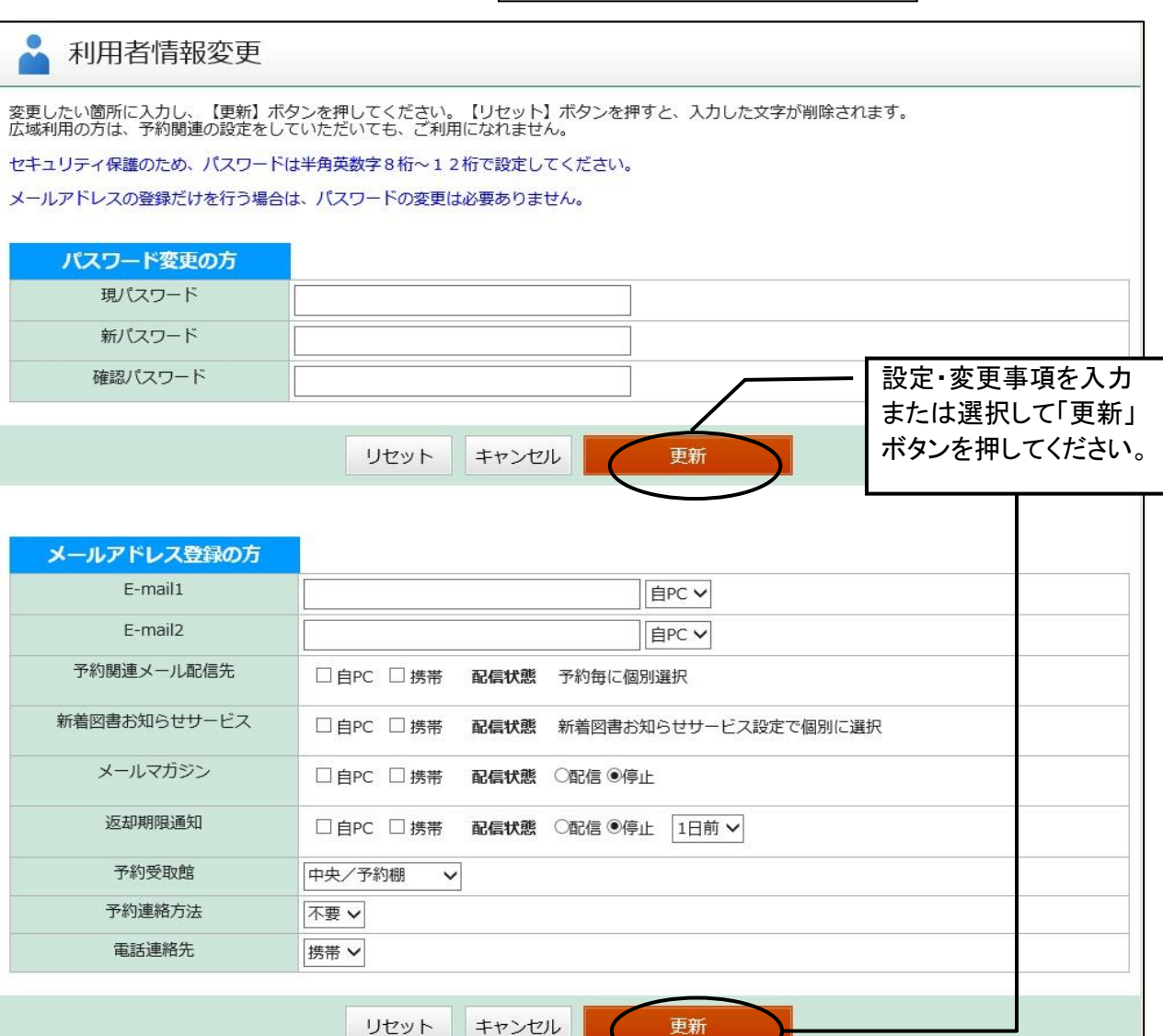

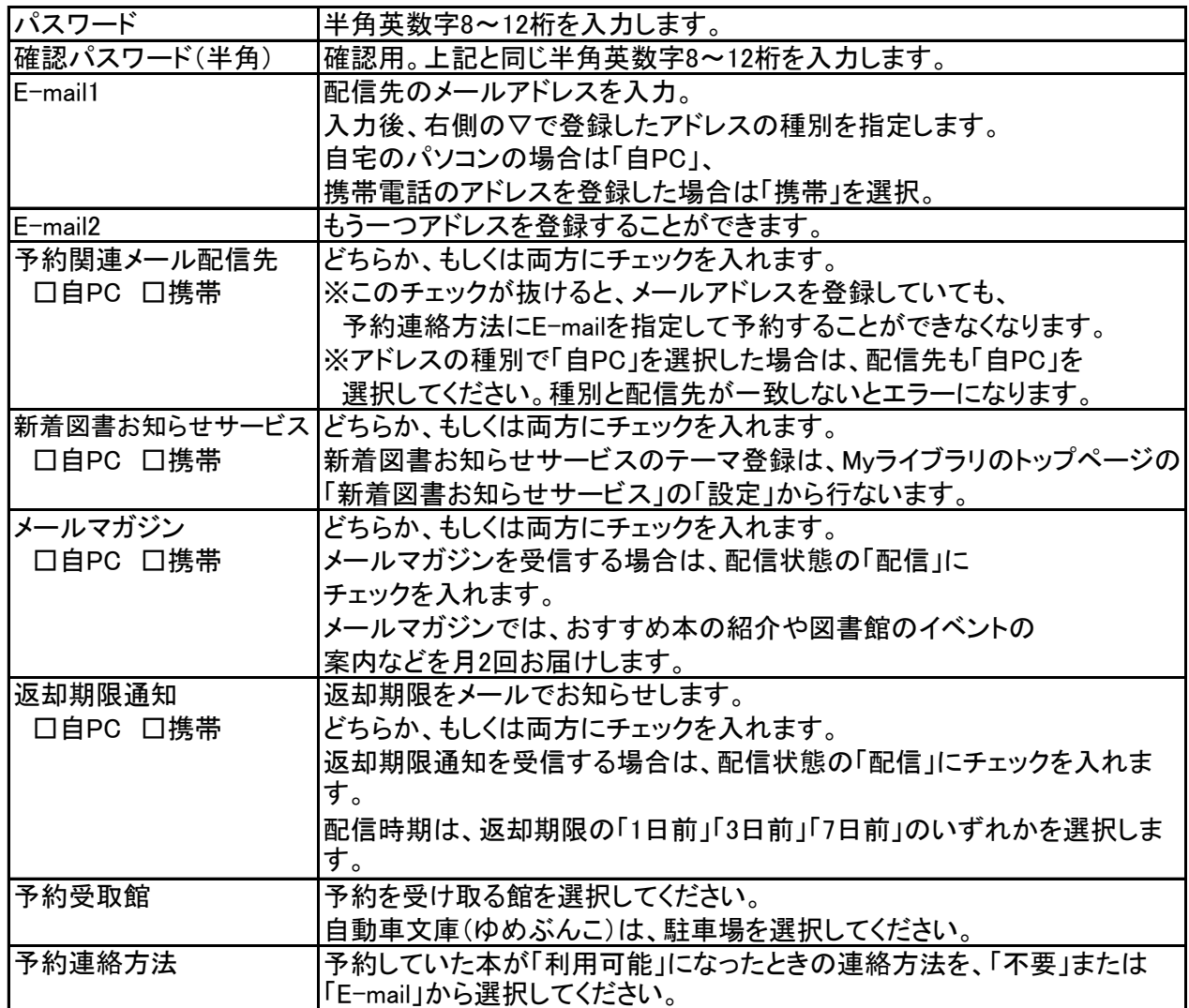

## 利用者情報変更確認

内容を確認して、更新ボタンをクリックします。

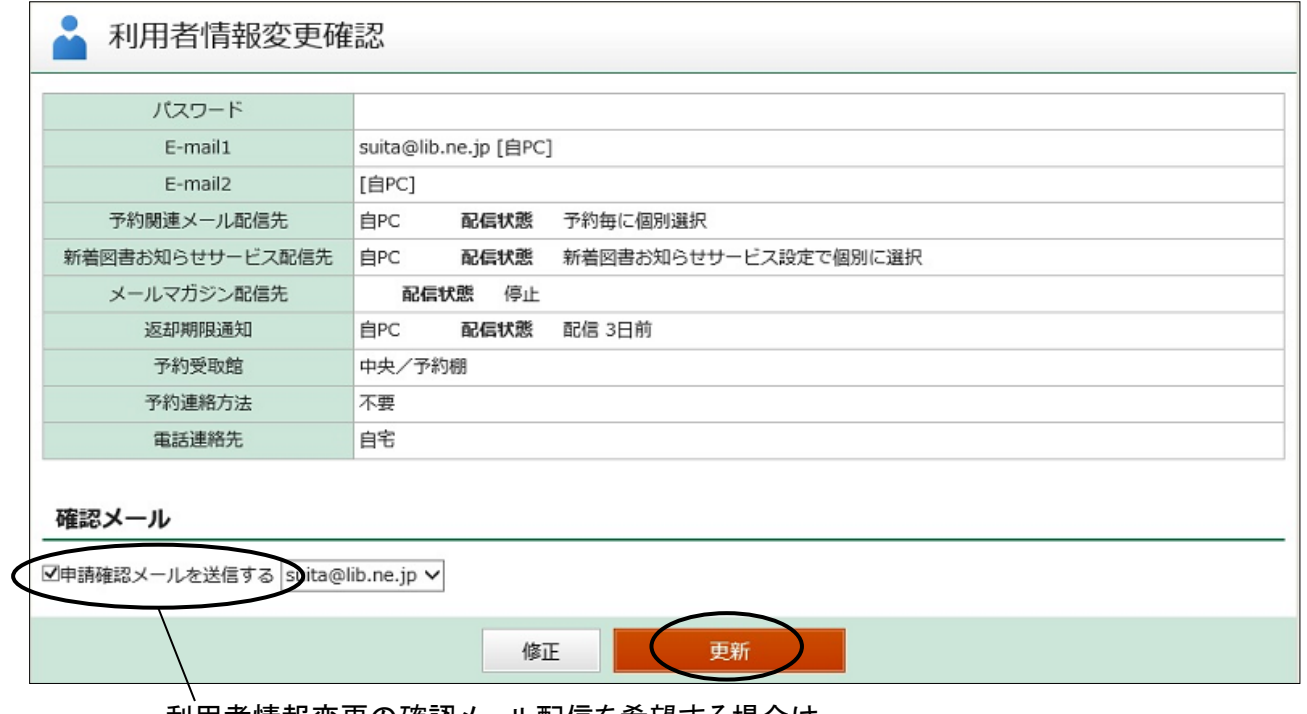

利用者情報変更の確認メール配信を希望する場合は、 「申請確認メールを送信する」にチェックを入れます。